# **LAMPIRAN**

Lampiran 1 Surat Kesepakatan Bimbingan

SURAT KESEPAKATAN BIMBINGAN TUGAS AKHIR Kami yang bertanda tangan di bawah ini: Pihak Pertama Nama : Danny Pradana  $: 18090129$ **NIM** Program Studi : Sarjana Terapan Teknik Informatika Pihak Kedua Nama : Muhammad Fikri Hidayattullah, S.T., M.Kom **Status** : Dosen Tetap **NIDN**  $: 0623108801$ Jabatan Fungsional : Lektor Pangkat/Golongan : Penata-III/C menyatakan sebuah kesepakatan bahwa Pihak Kedua bersedia menjadi Pembimbing I Tugas Akhir Pihak Pertama dengan syarat menyelesaikan tepat waktu. Demikian kesepakatan ini dibuat dengan penuh kesadaran guna kelancaran penyelesaian Tugas Akhir. Tegal, 22 Maret 2022 Pihak Pertan Pihak Kedua Danny Pradana ammad Fikri Hidayattullah, S.T., M.Kom NIM. 18090129  $.09.016.307$ Mengetahui, Ketua Program Studi Teknik Informatika yono, S.Pd., M.Eng. 015.222 NIPY O

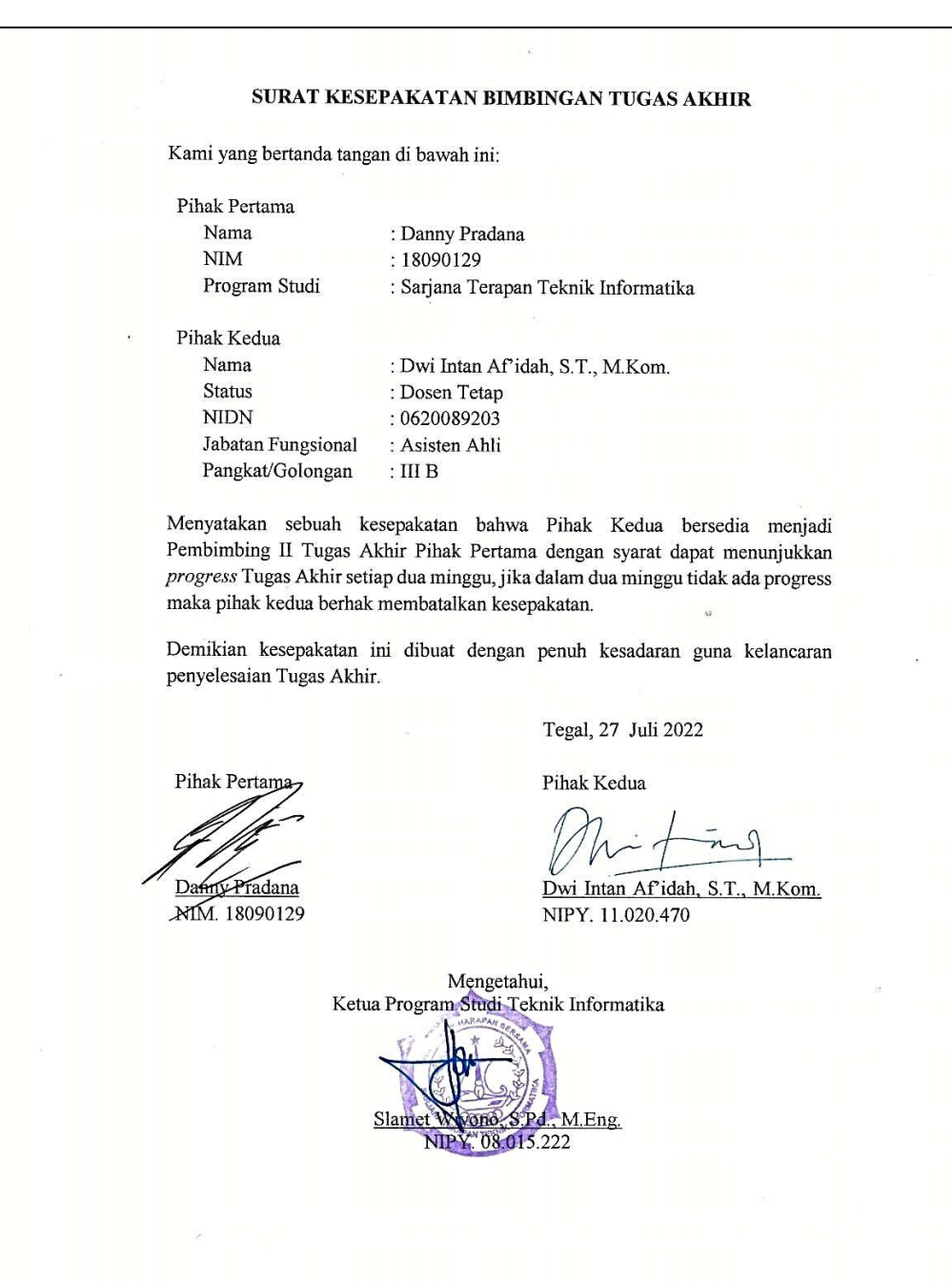

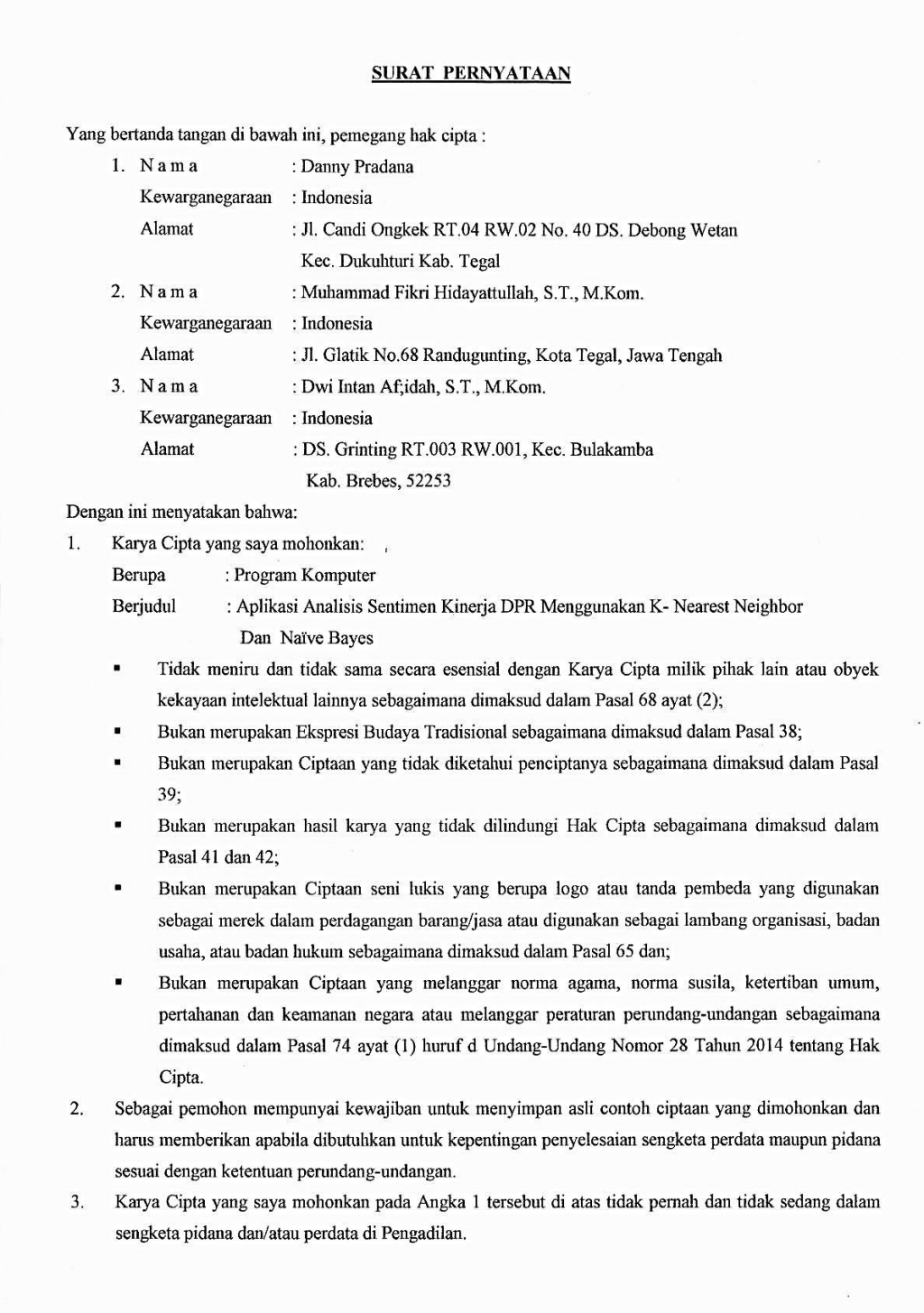

# Lampiran 2 Surat Pernyataan Pengajuan HKI

- $4.$ Dalam hal ketentuan sebagaimana dimaksud dalam Angka 1 dan Angka 3 tersebut di atas saya / kami langgar, maka saya / kami bersedia secara sukarela bahwa:
	- $\mathbf{a}$ permohonan karya cipta yang saya ajukan dianggap ditarik kembali; atau
	- $$ Karya Cipta yang telah terdaftar dalam Daftar Umum Ciptaan Direktorat Hak Cipta, Direktorat Jenderal Hak Kekayaan Intelektual, Kementerian Hukum Dan Hak Asasi Manusia R.I dihapuskan sesuai dengan ketentuan perundang-undangan yang berlaku.
	- $\mathbf c$  . Dalam hal kepemilikan Hak Cipta yang dimohonkan secara elektronik sedang dalam berperkara dan/atau sedang dalam gugatan di Pengadilan maka status kepemilikan surat pencatatan elektronik tersebut ditangguhkan menunggu putusan Pengadilan yang berkekuatan hukum tetap.

Demikian Surat pernyataan ini saya/kami buat dengan sebenarnya dan untuk dipergunakan sebagimana mestinya.

> November 2023 Tegal,

Sanny Pradana

Pemegang Hak Cipta\*

Muhammad Fila Hidayattullah, S.T., M.Kom. Pemegang Hak Cipta\*

Dwi Intan Af'idah, S.T. M.Kom. Pemegang Hak Cipta\*

Pemegang Hak Cipta\*

\* Semua pemegang hak cipta agar menandatangani di atas materai.

Lampiran 3 Surat Pengalihan Hak Cipta

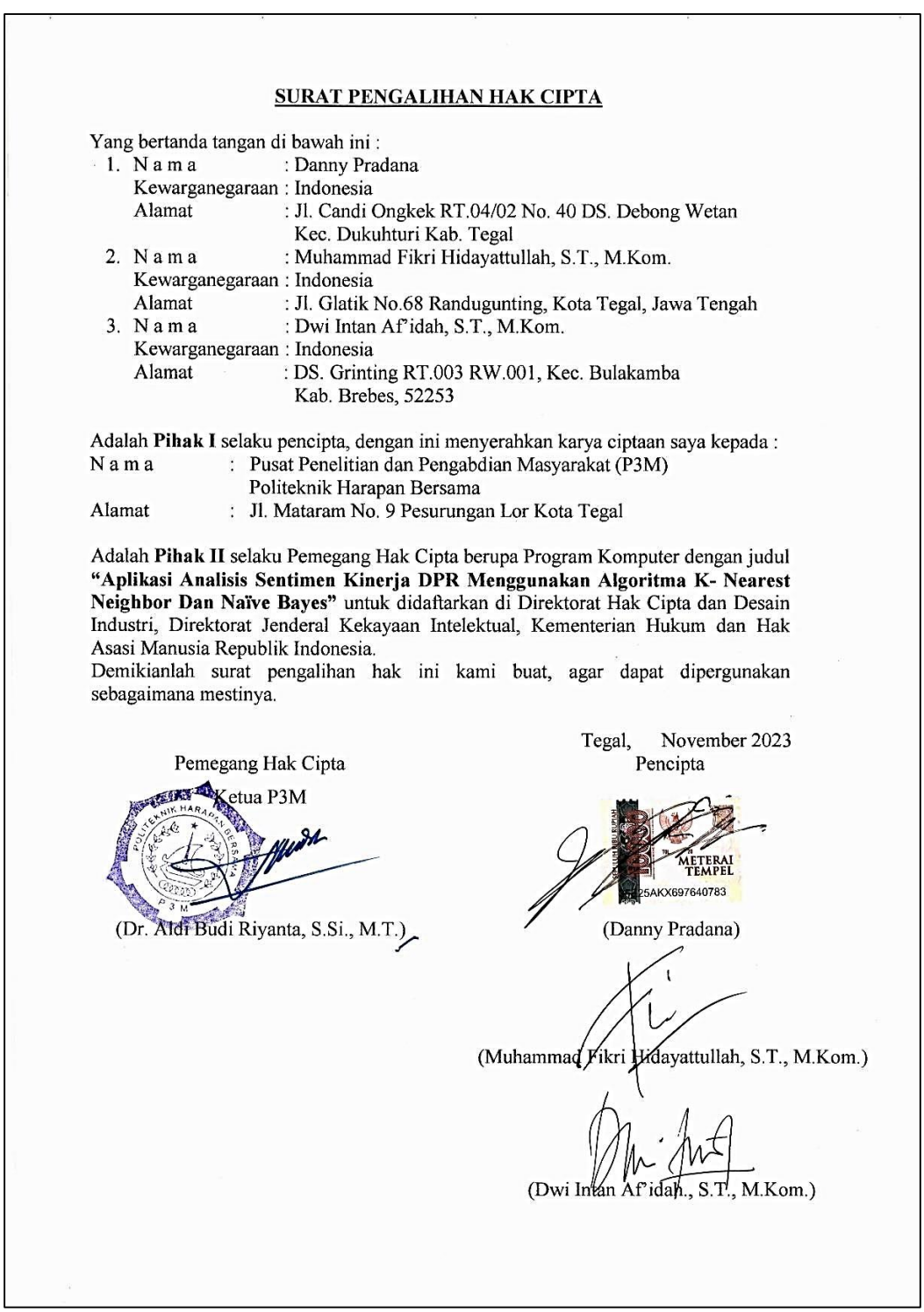

# Lampiran 4 Lembar Bimbingan

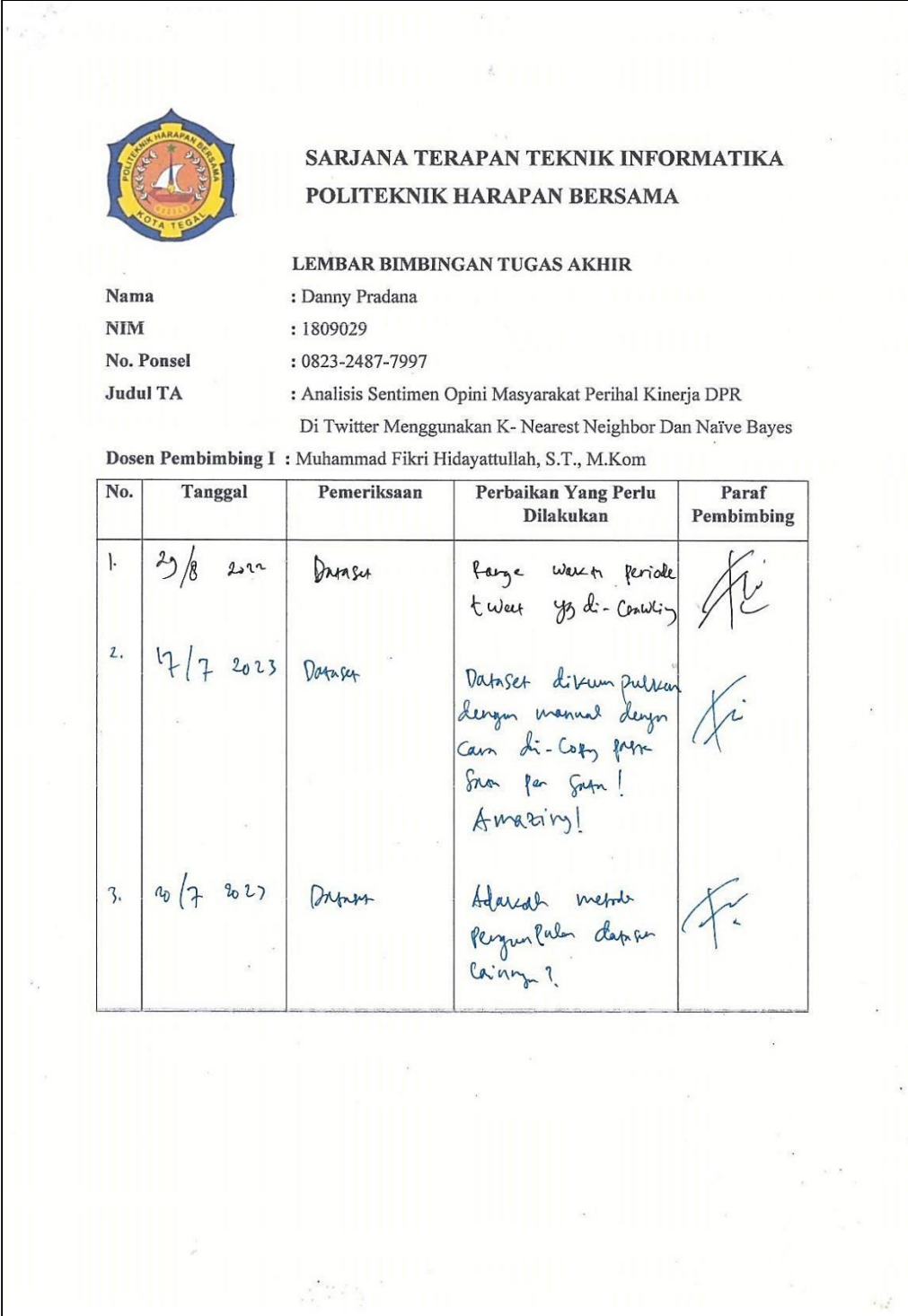

 $\frac{9}{\omega}$  2023 4. Aplily  $1 - U$  $\alpha_{i,b}$ w proses Sc eur Arclys troom Aplifit 30/10 20 23  $\overline{5}$ . Langkah untuk Aplikasi masuk ke aplikasi ACC  $6 16/112023$ Aplikasi Tegal, November 2023 Dosen Pembimbing I Muhammad Fikri Hidayattullah, S.T., M.Kom<br>NIP<mark>Y. 09.016.307</mark>

# SARJANA TERAPAN TEKNIK INFORMATIKA POLITEKNIK HARAPAN BERSAMA

#### LEMBAR BIMBINGAN TUGAS AKHIR

Nama  $NIM$ 

: 1809029  $: 0823 - 2487 - 7997$ 

: Danny Pradana

No. Ponsel **Judul TA** 

: Analisis Sentimen Opini Masyarakat Perihal Kinerja DPR Di Twitter Menggunakan K- Nearest Neighbor Dan Naïve Bayes

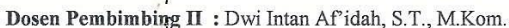

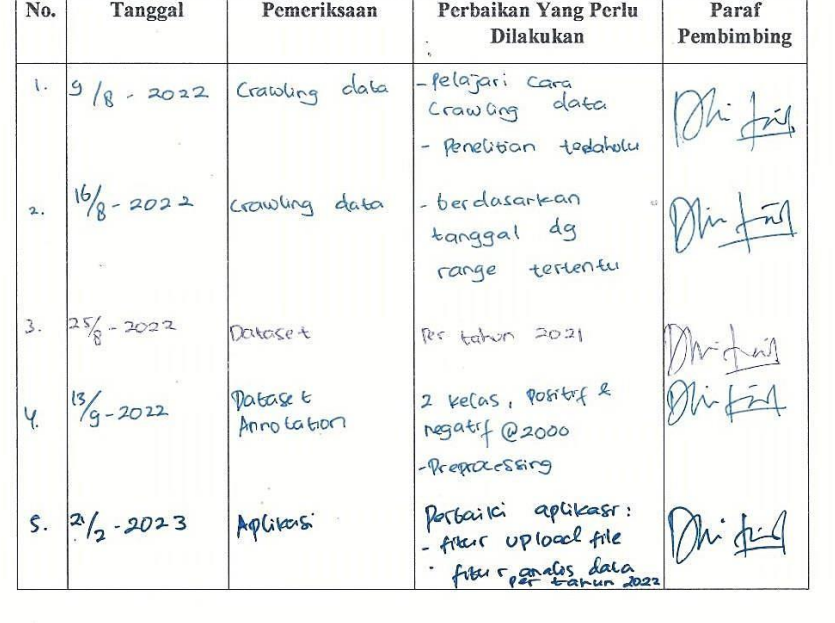

# SARJANA TERAPAN TEKNIK INFORMATIKA POLITEKNIK HARAPAN BERSAMA

#### LEMBAR BIMBINGAN TUGAS AKHIR

Nama  $NIM$ 

: 1809029  $: 0823 - 2487 - 7997$ 

: Danny Pradana

No. Ponsel **Judul TA** 

: Analisis Sentimen Opini Masyarakat Perihal Kinerja DPR Di Twitter Menggunakan K- Nearest Neighbor Dan Naïve Bayes

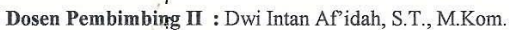

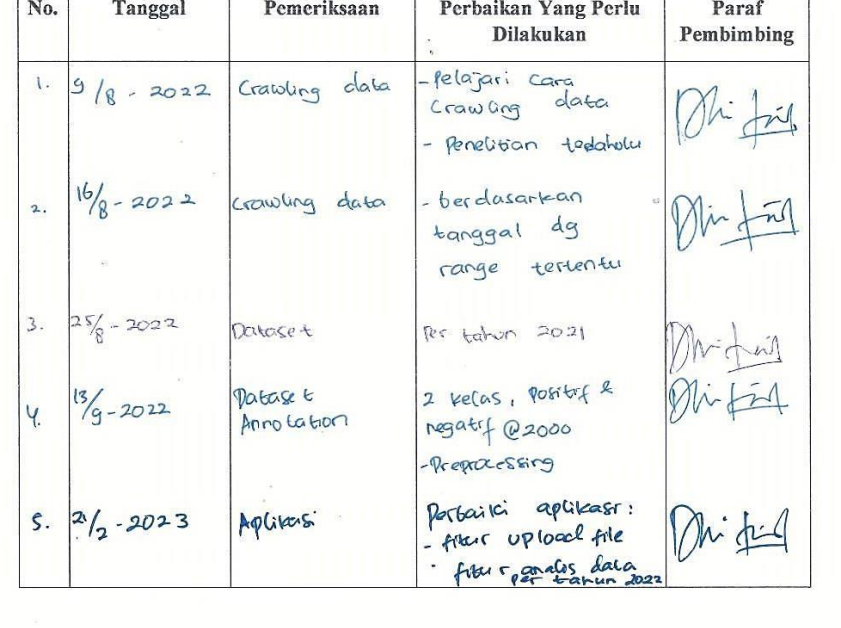

Lampiran 5 Manual Book

# **BUKU PETUNJUK PENGGUNAAN APLIKASI (USER MANUAL) APLIKASI ANALISIS SENTIMEN KINERJA DPR MENGGUNAKAN ALGORITMA** *NAÏVE BAYES*

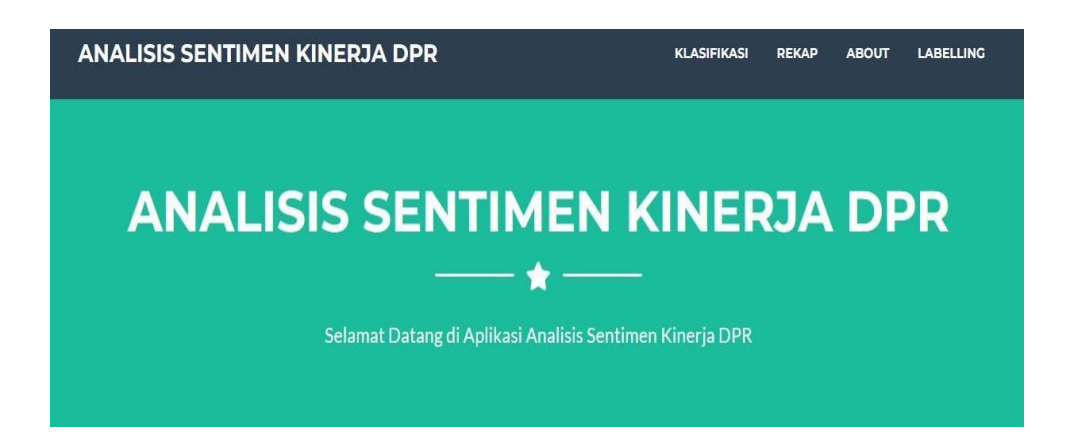

**Oleh :** 

**Danny Pradana**

**Muhammad Fikri Hidayattullah, S.T., M.Kom.**

**Dwi Intan Af'idah, M.Kom**

#### **1. PENDAHULUAN**

#### **1.1 Profil**

**APLIKASI ANALISIS SENTIMEN KINERJA DPR MENGGUNAKAN ALGORITMA** *NAÏVE BAYES* merupakan aplikasi untuk mengetahui kinerja DPR pada saat melakukan rapat berdasarkan pernyataan dari pengguna aplikasi *Twitter*.

#### **1.2 Latar Belakang**

Indonesia merupakan negara demokrasi, hal ini ditunjukkan dengan dilakukannya pemilihan umum untuk memilih kepala negara, kepala daerah serta badan legislatif (DPR). Dewan Perwakilan Rakyat (DPR) ialah sesuatu lembaga negeri yang bergerak dalam lingkup politik hukum, serta Undang-Undang selaku perwujudan dari politik hukum tersebut. Kekuasaan selaku pembuat undang- undang sebagaima sudah diatur dalam Undang- Undang Bawah Negeri Republik Indonesia Tahun 1945 tepatnya pasal 20 ayat 1, secara sosiologis kekuasaan tersebut ialah amanat dari segala rakyat Indonesia. Pada hakikatnya, rakyat mempunyai andil dalam memerintah. Menimpa merupakan karakteristik yang esensial dalam pemerintahan yang berlandaskan demokrasi, singkatnya pemerintahan dari rakyat, oleh rakyat serta buat rakyat. Rakyatlah yang membetulkan corak serta tata metode pemerintahan diselenggarakan dan rakyatlah yang membetulkan tujuan yang hendak dicapai oleh negeri serta pemerintahannya itu. Tetapi, jumlah rakyat yang begitu banyak dirasa tidak bisa jadi buat memegang kekuasaan serta memerintah secara efektif. Hingga menimpa itu direduksi ke dalam

wujud konsep perwakilan rakyat ialah DPR, selaku lembaga negeri penampung aspirasi dan pemikiran rakyat serta pula jembatan yuridis antara rakyat dengan pemerintahan eksekutif di dalam tata ruang kekuasaan lembaga negeri. Kedatangan lembaga perwakilan rakyat ialah bentuk dari demokrasi.

Dewan Perwakilan Rakyat (DPR) berdasarkan UUD NRI 1945 memiliki peran besar dengan tiga fungsi utama. Fungsi tersebut adalah sebagai Lembaga pembentuk undang-undang, pelaksana pengawasan terhadap pemerintah dan fungsi anggaran.

Selain itu, amandemen UUD NRI 1945 juga mengamanatkan kehadiran lembaga baru dalam sistem ketatanegaraan Indonesia, yaitu Dewan Perwakilan Daerah (DPD) yang diatur dalam Pasal 22C dan Pasal 22D UUD 1945. DPR sebagai lembaga yang mewakilkan rakyat menyandang tanggung jawab yang harusnya dipenuhi secara demokratis dan responsif untuk mengatasi permasalahan sosial yang ada pada masyarakat serta tidak memprioritaskan kepentingan partai politik. Namun pada saat ini banyak lapisan masyarakat bahkan memberikan pendapat mengenai kinerja dari DPR yang dianggap tidak berpihak kepada rakyat. Banyak masyarakat yang memberikan opini mereka mengenai kinerja DPR melalui media sosisal salah satunya *twitter*. *Twitter* adalah layanan jejaring sosial yang membantu penggunanya mengirim dan membaca pesan berbasis teks hingga 140 karakter. Pada awal 2013, pengguna *twitter* mengirimkan lebih dari 500 juta kicauan perhari. Tingginya popularitas *twitter* menyebabkan layanan ini

telah dimanfaatkan untuk berbagai keperluan dalam berbagai aspek, misalnya sebagai sarana protes, kampanye politik, sarana pembelajaran dan sebagai media komunikasi darurat.

Melihat hal tersebut muncul berbagai jenis tanggapan masyarakat di media sosial *Twitter*. Topik kinerja DPR banyak dibahas oleh pengguna *Twitter*, Tanggapan dari publik yang mengandung Pro dan Kontra inilah yang menjadi bahan penelitian analisis sentimen tingkat kepuasan masyarakat terhadap kinerja DPR di media sosial *Twitter* diambil dengan kata kunci 'DPR' dalam bahasa indonesia dan dianalisa dengan menggunakan metode yaitu *naïve bayes.*

#### **1.3 Tujuan Pembuatan Dokumen**

Dokumen *user* manual Aplikasi Analisis Sentimen Kinerja DPR Menggunakan Algoritma *Naïve Bayes* ini dibuat untuk tujuan sebagai berikut :

- 1. Menggambarkan dan menjelaskan penggunaan Aplikasi Analisis Sentimen Kinerja DPR Menggunakan Algoritma *Naïve Bayes.*
- 2. Sebagai panduan penggunaan Aplikasi Untuk Analisis Sentimen Kinerja DPR Menggunakan Algoritma *Naïve Bayes.*

#### **1.4 Deskripsi Umum Sistem**

#### **1.4.1 Deskripsi Umum Aplikasi**

Deskripsi umum aplikasi meliputi deskripsi umum Untuk Analisis Sentimen Kinerja DPR Menggunakan Algoritma *Naïve Bayes,* fungsi utama sistem ini yaitu untuk melakukan analisis sentimen mengenai opini masyarakat perihal kinerja DPR saat sedang melakukan Rapat.

## **1.4.2 Deskripsi Umun Kebutuhan Aplikasi**

Deskripsi umum kebutuhan aplikasi yang akan di implementasikan meliputi semua informasi yang bersifat teknis yang menjadi acuan dalam pengembangan aplikasi.

#### **1.5 Deskripsi Dokumen**

Dokumen ini dibuat untuk memberikan panduan penggunaan aplikasi Analisis Sentimen Kinerja DPR Menggunakan Algoritma *Naïve Bayes.*  Dokumen ini berisikan informasi sebagai berikut :

## **1. BAB I**

Berisi informasi umum yang merupakan bagian pendahuluan, yang didalamnya meliputi pembuatan dokumen, deskripsi umum sistem serta deskripsi dokumen.

# **2. BAB II**

Berisi perangkat yang dibutuhkan untuk penggunaan sistem analisis sentiment kinerja DPR meliputi perangkat lunak dan perangkat keras.

# **3. BAB III**

Berisi *user* sistem Untuk Analisis Sentimen Kinerja DPR Menggunakan Algoritma *Naïve Bayes*..

#### **2. Perangkat yang dibutuhkan**

#### **2.1 Perangkat Lunak**

Perangkat lunak yang digunakan adalah :

- 1. *Windows 10 Home Single Language* sebagai *Operating System.*
- 2. *Google Chrome* sebagai *Tool*s Penjelajah *(Web Browser).*

#### **2.2 Perangkat Keras**

Perangkat keras yang digunakan adalah :

- 1. *Acer Aspire E 14* dengan *Intel (R) Core (TM) I3 4005U @ 1.70 GHz 1.7 GHz*
- 2. *Keyboard* sebagai peralatan antarmuka.
- 3. *Monitor* sebagai peralatan antarmuka.

#### **3. Menu dan Cara Penggunaan**

# **3.1 Struktur Menu**

Struktur halaman pada sistem "Analisis Sentimen Kinerja DPR Menggunakan Algoritma *Naïve Bayes*" adalah sebagai berikut :

# **1. Halaman Utama** *User*

Halaman Utama, klasifikasi, rekap, *about,* dan *labelling.*

# **3.2** *User*

Pada bagian ini akan dijelaskan mengenai menu-menu yang ada pada aplikasi.

# **3.2.1 Cara Membuka Aplikasi**

Untuk memulai menggunakan *website* analisis sentimen kinerja DPR adalah sebagai berikut :

- 1. Bukalah *website* sistem analisis sentimen kinerja DPR melalui *web browser (Mozilla firefox, Google Chrome,* atau yang lainnya) dengan memasukan *url* : http://127.0.0.1:5000 kemudian tekan *enter.*
- 2. Kemudian akan muncul tampilan halaman utama *website* analisis sentimen kinerja DPR.

Pada halaman menu utama ini pengguna akan melihat menu klasifikasi, rekap, *About, Labelling*. Tampilan halaman utama pengguna dapat dilihat pada gambar 3.1.

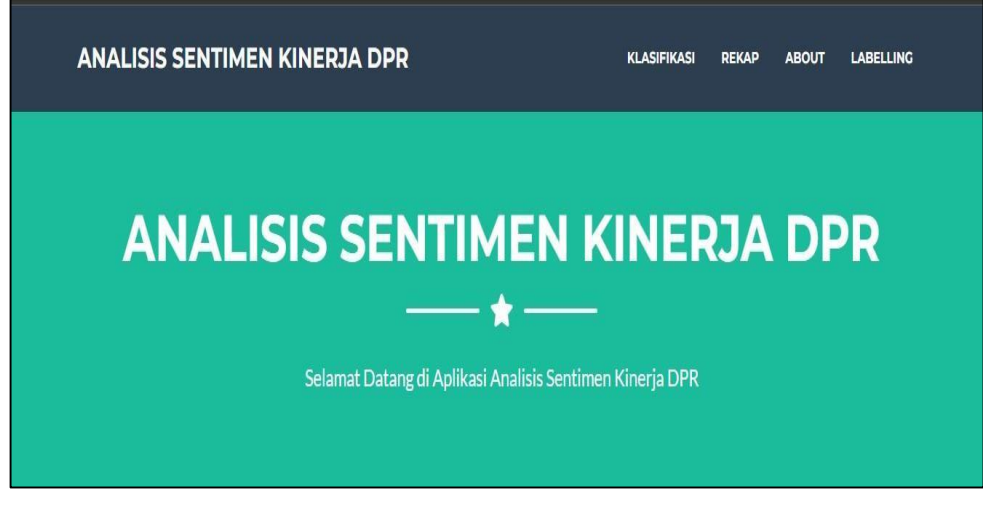

Gambar 3.1 Menu *Utama*

# **3.2.2 Halaman User**

## **1. Halaman Utama**

Pada Menu ini menampilkan Halaman Utama pada *website* yang berisi informasi mengenai *website.*

# **2. Menu Klasifikasi**

Menu klasifikasi ini digunakan untuk melakukan klasifikasi sentimen yang ingin di klasifikasi. Tampilan menu klasifikasi dapat dilihat pada gambar 3.2.

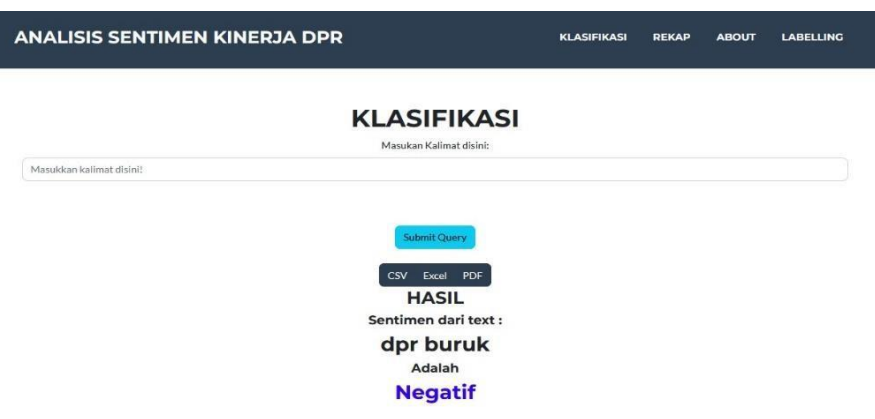

Gambar 3.2 Menu *Klasifikasi*

# **3. Halaman** *Upload*

Berisi *form* untuk *upload* data yang akan di klasifikasi dengan memilih bulan yang akan digunakan.

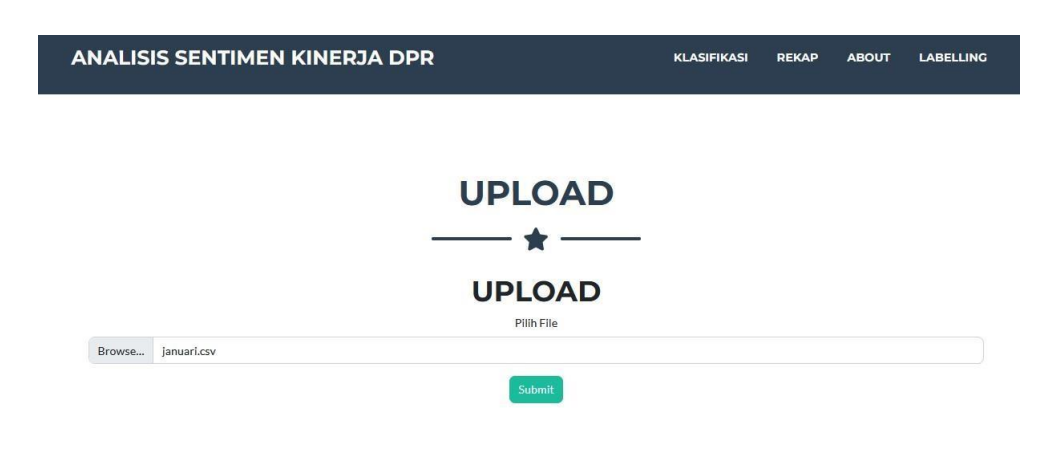

Gambar 3.3 Menu *Upload*

# **4. Menu Rekap**

Berisi hasil dari *upload batch* klasifikasi perbulan dan pertahun.

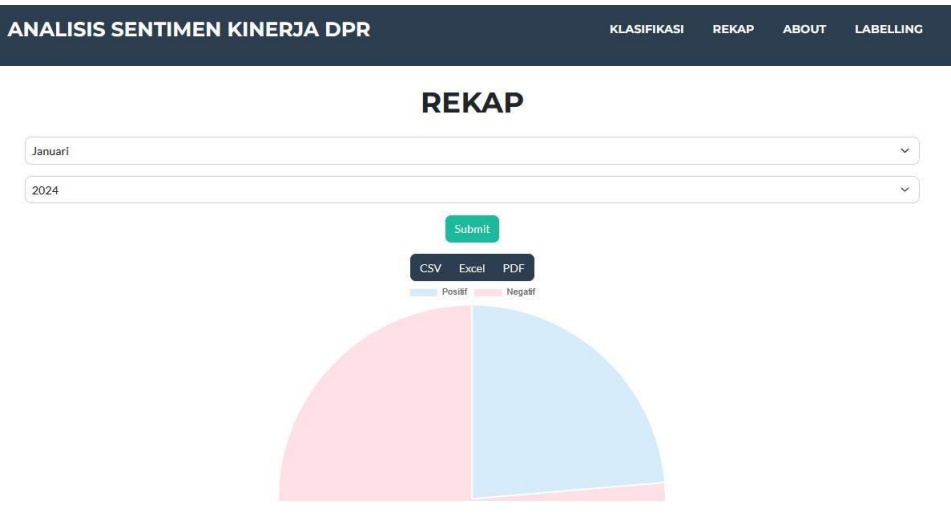

Gambar 3.4 Menu Rekap

# **5. Menu** *About*

Halaman Menu berisi informasi singkat mengenai aplikasi. Tampilan menu *about* dapat dilihat pada Gambar 3.5.

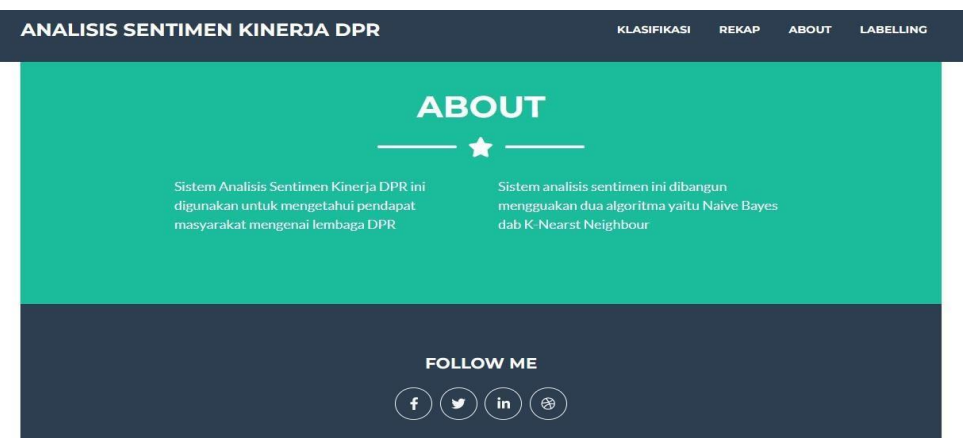

Gambar 3.5 Halaman Menu *About*

# **6. Menu** *Labelling*

Menu yang menampilkan *upload file* serta pemilihan metode untuk batch klasifikasi namun hasilnya tidak masuk ke dalam menu rekap. Hanya bisa di*eksport* ke *PDF, CSV, dan Excel.*

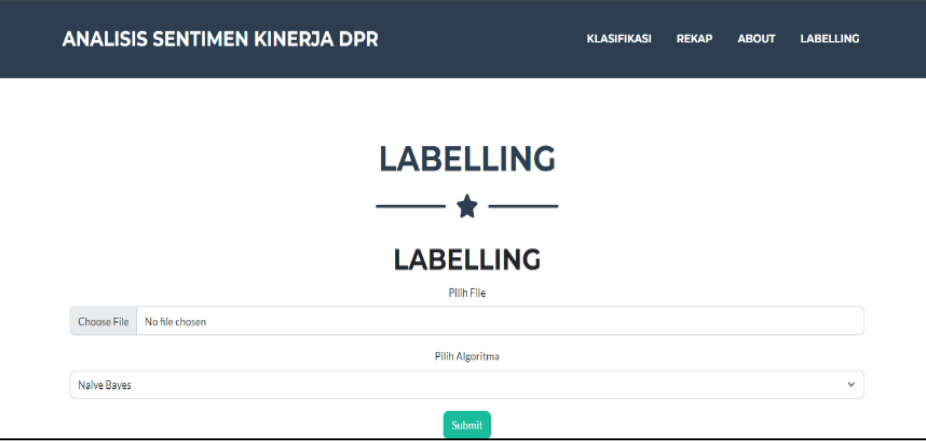

Gambar 3.6 Halaman Menu *Labelling*

Lampiran 6 Dokumen Teknikal

#### **DOKUMEN TEKNIS**

#### **APLIKASI ANALISIS SENTIMEN KINERJA DPR MENGGUNAKAN**

# **ALGORITMA** *NAÏVE BAYES*

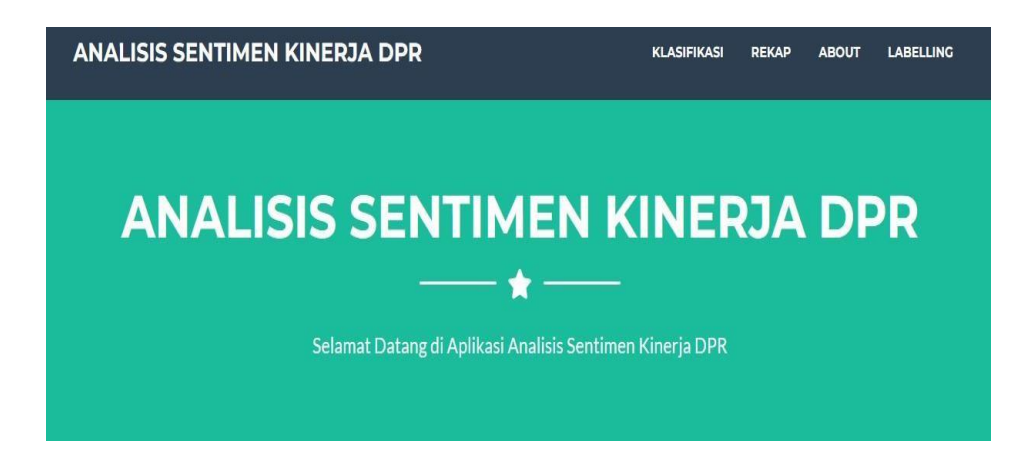

**Oleh :** 

**Danny Pradana**

**Muhammad Fikri Hidayattullah, S.T., M.Kom.**

**Dwi Intan Af'idah, M.Kom**

#### **1. Profil**

Sistem analisis sentimen ini berfungsi untuk mengklasifikasi sentimen menggunakan algoritma *Naïve Bayes*.

#### **2. Latar Belakang**

Indonesia merupakan negara demokrasi, hal ini ditunjukkan dengan dilakukannya pemilihan umum untuk memilih kepala negara, kepala daerah serta badan legislatif. Dewan Perwakilan Rakyat (DPR) ialah sesuatu lembaga negeri yang bergerak dalam lingkup politik hukum, serta Undang-Undang selaku perwujudan dari politik hukum tersebut. Kekuasaan selaku pembuat Undang- Undang sebagaima sudah diatur dalam Undang- Undang Bawah Negeri Republik Indonesia Tahun 1945 tepatnya pasal 20 ayat 1, secara sosiologis kekuasaan tersebut ialah amanat dari segala rakyat Indonesia. Pada hakikatnya, rakyat mempunyai andil dalam memerintah. Menimpa merupakan karakteristik yang esensial dalam pemerintahan yang berlandaskan demokrasi, singkatnya pemerintahan dari rakyat, oleh rakyat serta buat rakyat. Rakyatlah yang membetulkan corak serta tata metode pemerintahan diselenggarakan dan rakyatlah yang membetulkan tujuan yang hendak dicapai oleh negeri serta pemerintahannya itu. Tetapi, jumlah rakyat yang begitu banyak dirasa tidak bisa jadi buat memegang kekuasaan serta memerintah secara efektif. Hingga menimpa itu direduksi ke dalam wujud konsep perwakilan rakyat ialah DPR, selaku lembaga negeri penampung aspirasi dan pemikiran rakyat serta pula jembatan yuridis antara

rakyat dengan pemerintahan eksekutif di dalam tata ruang kekuasaan lembaga negeri. Kedatangan lembaga perwakilan rakyat ialah bentuk dari demokrasi.

Dewan Perwakilan Rakyat (DPR) berdasarkan UUD NRI 1945 memiliki peran besar dengan tiga fungsi utama. Fungsi tersebut adalah sebagai Lembaga pembentuk undang-undang, pelaksana pengawasan terhadap pemerintah dan fungsi anggaran. Selain itu, amandemen UUD NRI 1945 juga mengamanatkan kehadiran lembaga baru dalam sistem ketatanegaraan Indonesia, yaitu Dewan Perwakilan Daerah (DPD) yang diatur dalam Pasal 22C dan Pasal 22D UUD 1945. DPR sebagai lembaga yang mewakilkan rakyat menyandang tanggung jawab yang harusnya dipenuhi secara demokratis dan responsif untuk mengatasi permasalahan sosial yang ada pada masyarakat serta tidak memprioritaskan kepentingan partai politik. Namun pada saat ini banyak lapisan masyarakat bahkan memberikan pendapat mengenai kinerja dari DPR yang dianggap tidak berpihak kepada rakyat. Banyak masyarakat yang memberikan opini mereka mengenai kinerja DPR melalui media sosisal salah satunya *twitter*. *Twitter* adalah layanan jejaring sosial yang membantu penggunanya mengirim dan membaca pesan berbasis teks hingga 140 karakter. Pada awal 2013, pengguna *twitter* mengirimkan lebih dari 500 juta kicauan perhari. Tingginya popularitas *twitter* menyebabkan layanan ini telah dimanfaatkan untuk berbagai keperluan dalam berbagai aspek, misalnya sebagai sarana

protes, kampanye politik, sarana pembelajaran dan sebagai media komunikasi darurat.

Melihat hal tersebut muncul berbagai jenis tanggapan masyarakat di media sosial *Twitter*. Topik kinerja DPR banyak dibahas oleh pengguna *Twitter*, Tanggapan dari publik yang mengandung Pro dan Kontra inilah yang menjadi bahan penelitian analisis sentimen tingkat kepuasan masyarakat terhadap kinerja DPR di media sosial *Twitter* diambil dengan kata kunci 'DPR' dalam bahasa indonesia dan dianalisa dengan menggunakan metode yaitu *naïve bayes.*

# **3. Manfaat**

Untuk membantu mengklasifikasi sentimen kinerja DPR di waktu yang akan datang.

#### **4. Spesifikasi Teknis**

Spesifikasi teknis meliputi :

- a. Modul Pengguna
- b. *Source Code*

Berikut uraian spesifikasi untuk pembangunan aplikasi :

- a. *Python Flask*
- b. *HTML*
- c. *Mozilla Firefox*
- d. *Sublime Text*
- e. *Google Collaboratory*

Berikut uraian spesifikasi modul :

- a. Modul Pengguna
- b. Halaman Utama

Terdapat 4 menu yang ada pada halaman utama, yaitu menu klasifikasi, *upload*, rekap, *about,* dan *labelling.*

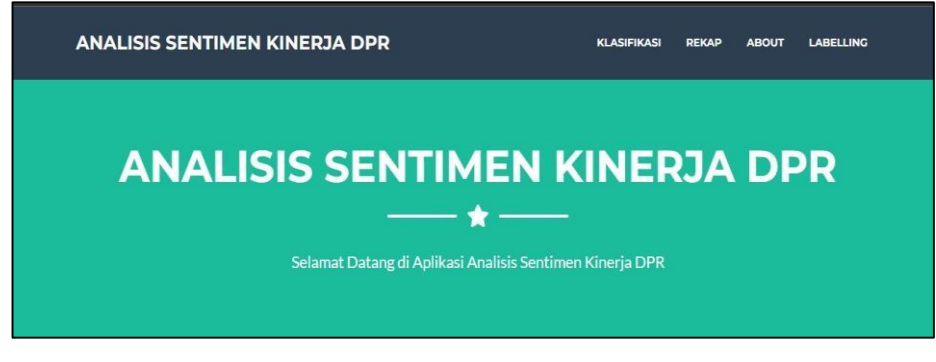

Gambar 1 Halaman Utama

c. Halaman Klasifikasi

Untuk menggunakan menu klasifikasi, pertama klik "KLASIFIKASI" pada bar navigasi atau scroll ke bawah sampai menu klasifikasi. Pada menu klasifikasi terdapat *form* untuk mengisikan kalimat yang mana nanti akan di klasifikasikan dan untuk hasilnya nanti akan keluar di bawah *form* tersebut. Untuk bisa menggunakan menu ini, isikan kolom kalimat kemudian klik *submit* dan bisa juga diwonload untuk hasil dari klasifikasi.

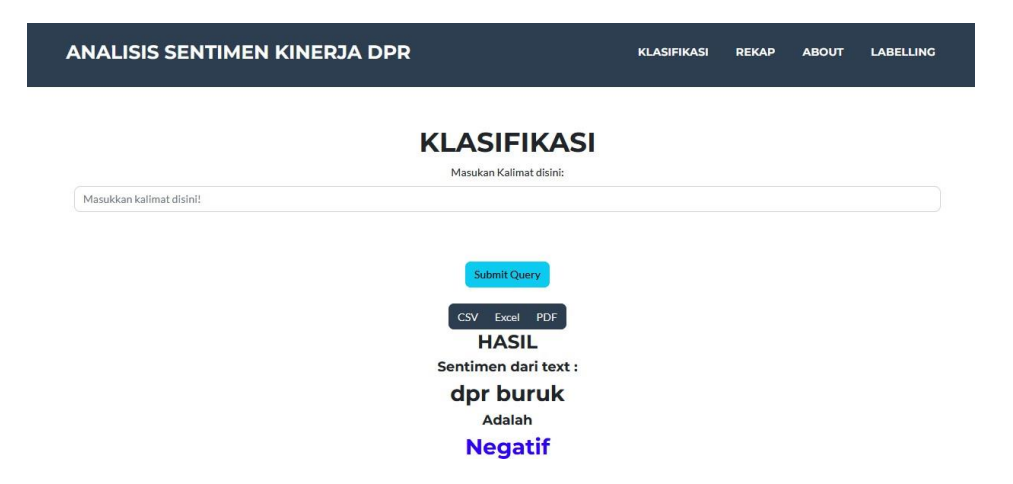

# Gambar 2 Halaman Klasifikasi

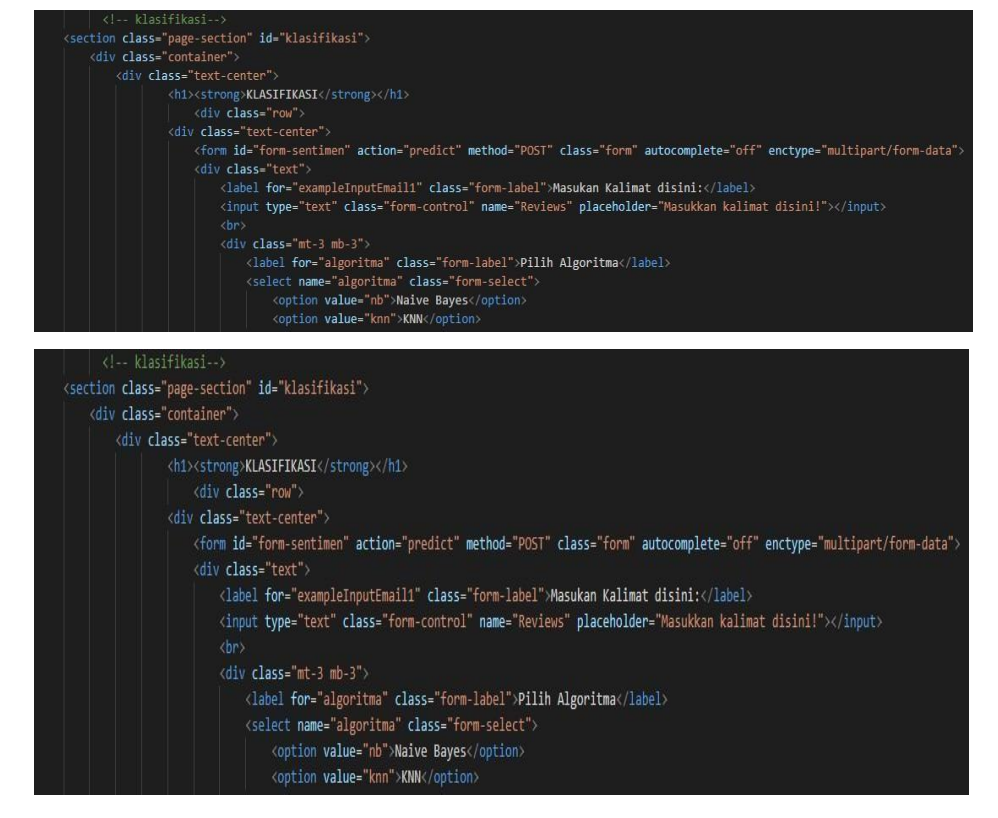

Gambar 3 *Source Code* Klasifikasi

#### d. *Upload*

Menu *upload* file berguna untuk memasukan file yang di *upload* ke data rekap. Pertama klik tombol "*UPLOAD*" pada bar navigasi atau *scroll* ke bawah sampai menu *upload*, klik tombol "*choose file*" untuk memilih file, lalu silahkan pilih file/dataset yang akan di klasifikasi.

Jika file yang dipilih sudah sesuai kik *submit* untuk *upload* data.

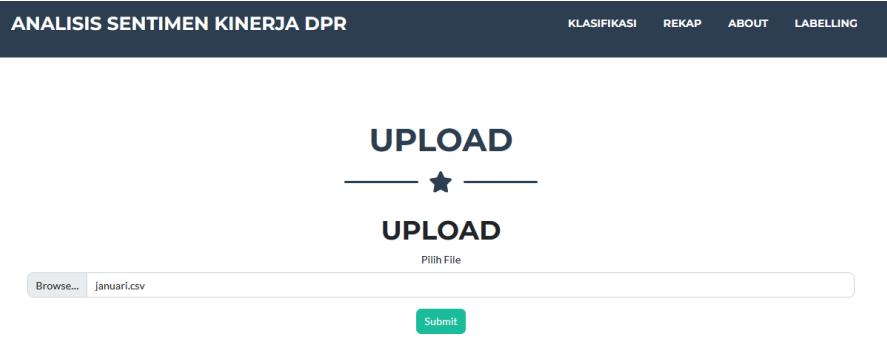

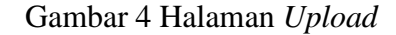

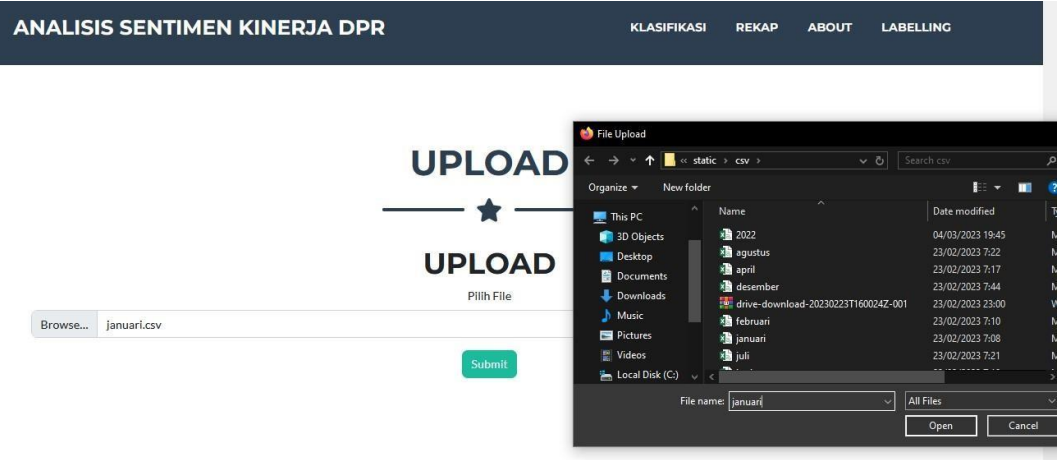

# Gambar 5 Setelah Memilih File dan Metode

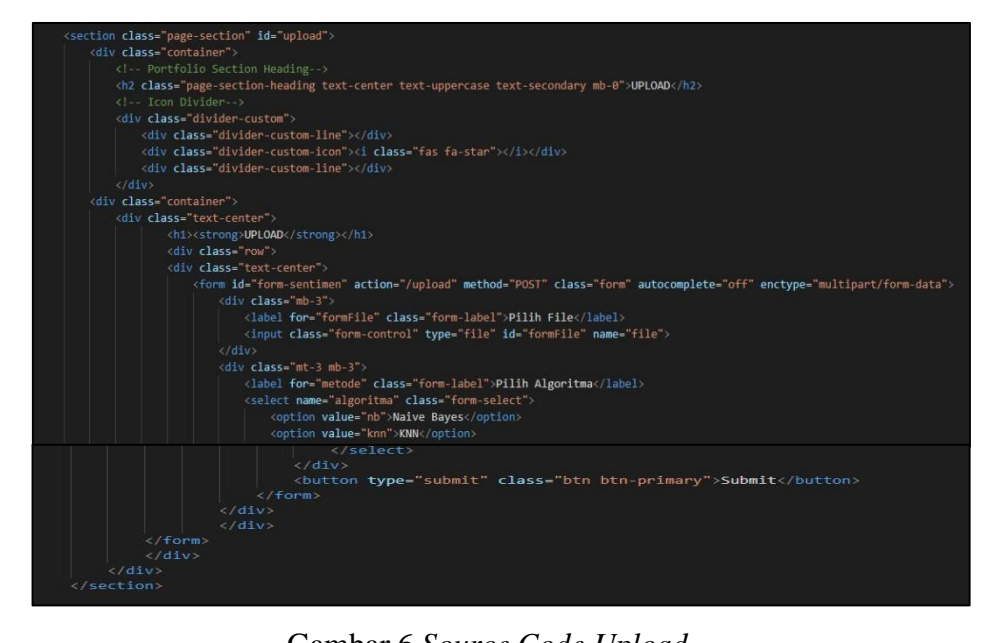

Gambar 6 *Source Code Upload*

e. *Rekap*

2025 2026 2027

Menu *rekap* berfungsi untuk melihat presentase kinerja rapat DPR pada tahun 2022 - 2027. Bisa dilihat rangkuman datanya perbulan dan pertahun, atau langsung semua bulan pada tahun 2022 - 2027. Untuk menggunakan menu ini, klik "*REKAP*" pada bar navigasi atau bisa scroll ke bawah, secara default akan langsung muncul rekap per tahun 2022 - 2027, untuk bisa memilih per bulan, klik tombol pilih bulan lalu pilih bulan sesuai dengan keinginan.

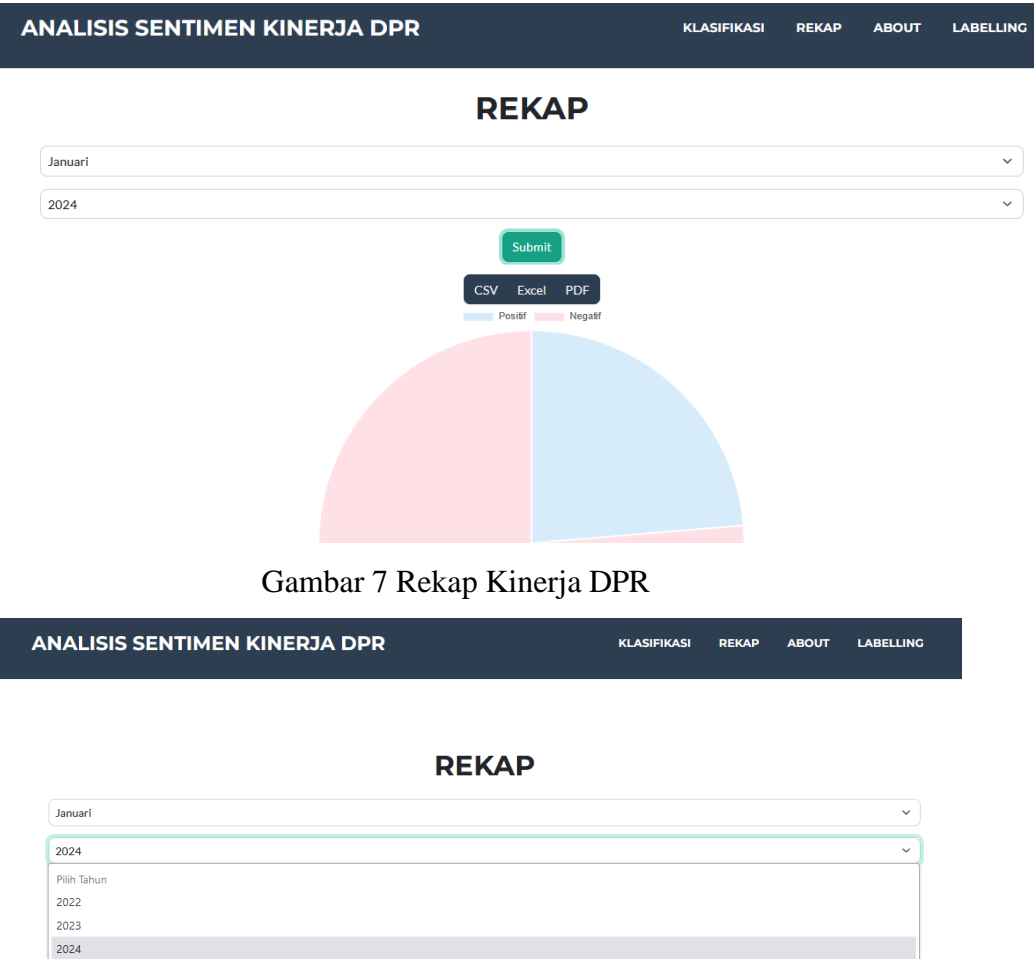

Gambar 8 Pilih rekap perbulan dan pertahun

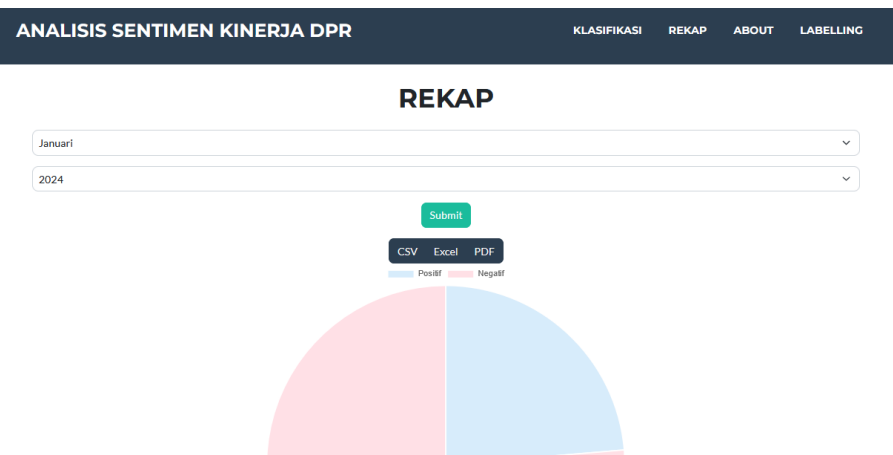

#### Gambar 9 Hasil Rekap Perbulan dan pertahun

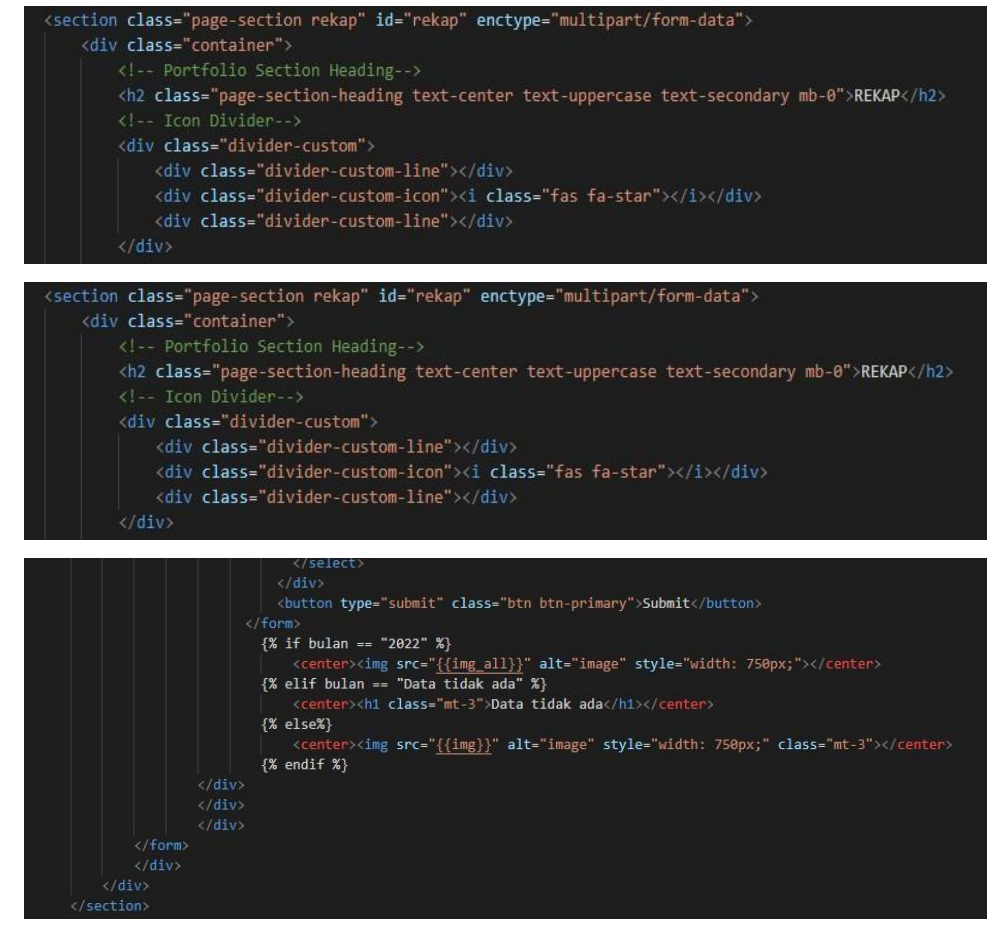

Gambar 10 *Source Code* Rekap

# f. *About*

Menu ini hanya berfungsi untuk menampilkan deskripsi dari aplikasi Analisis Sentimen DPR. Cukup klik "*ABOUT*" pada bar navigasi atau scroll ke bawah sampai menemukan menu *about.*

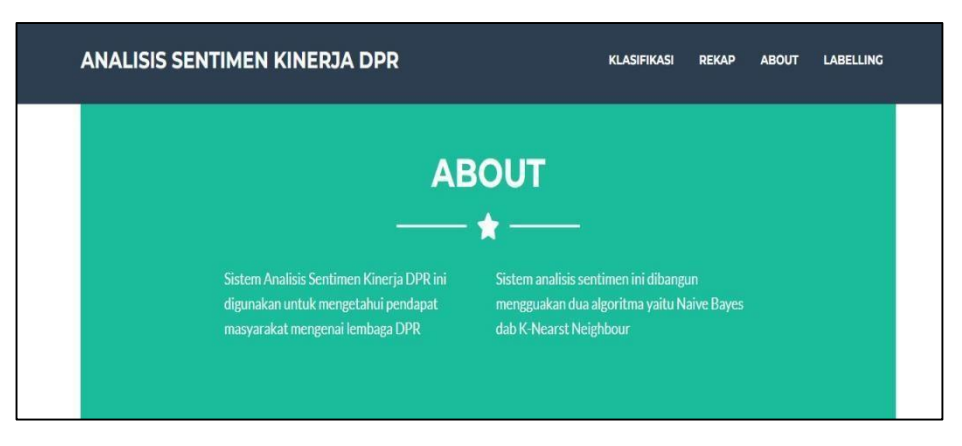

#### Gambar 11 Halaman *About*

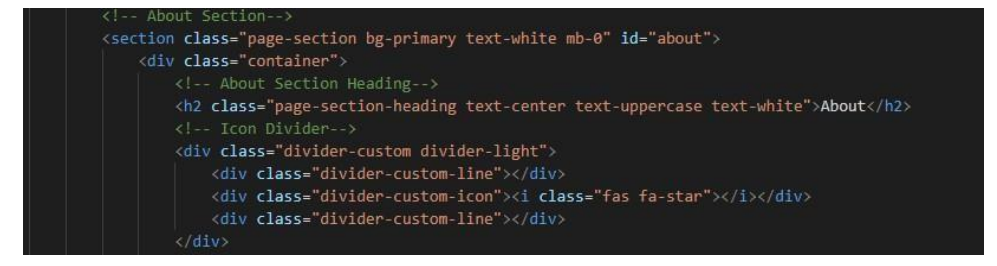

Gambar. 12 *Source Code About*

# g. *Labelling*

Menu *labelling* hanya berfungsi untuk batch klasifikasi *tweet* dan memberikan label positif atau negatif pada setiap *tweet* nya serta hasil tersebut tidak dimasukan ke data rekap, hanya di tampilkan hasil dan grafik presentasenya saja. Kemudian dari hasil klasifikasi tersebut bisa di ekspor ke beberapa file, seperti PDF, Excel, dan CSV. Untuk menggunakan menu ini, pertama klik *"LABELLING*" pada bar-navigasi, lalu akan diarahkan pada halaman untuk meng*upload* file. Jika file

sudah dipilih lalu klik submit untuk melihat hasil *labelling* serta grafik dari klasifikasi.

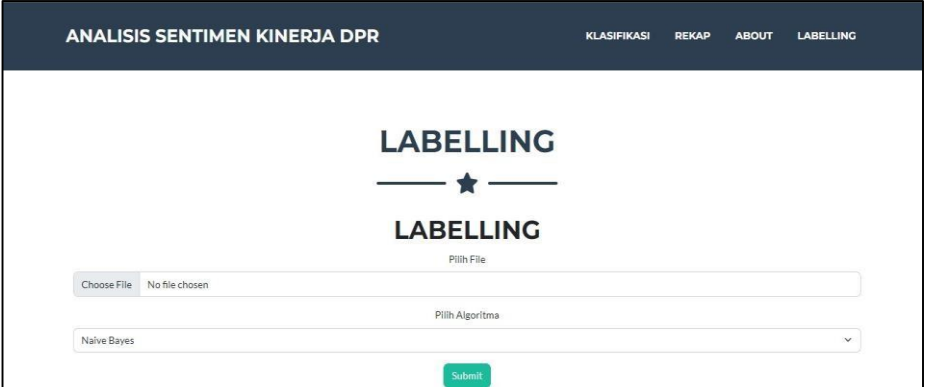

Gambar 13 Menu *Labelling*

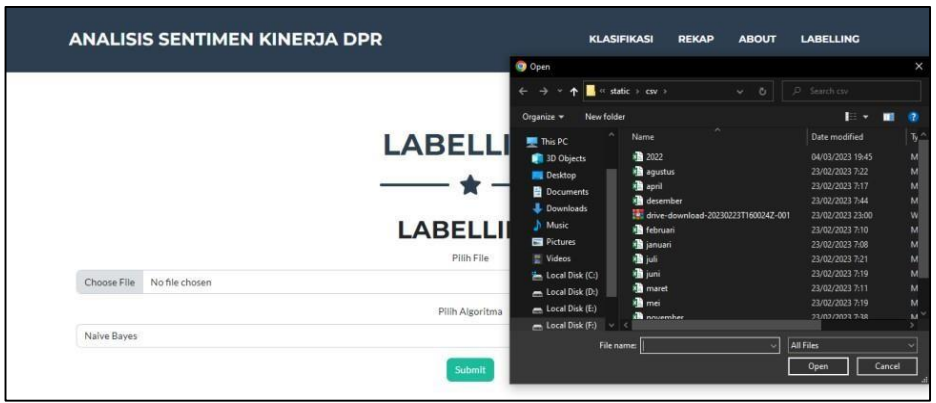

Gambar 14 Pilih File Untuk *Labelling*

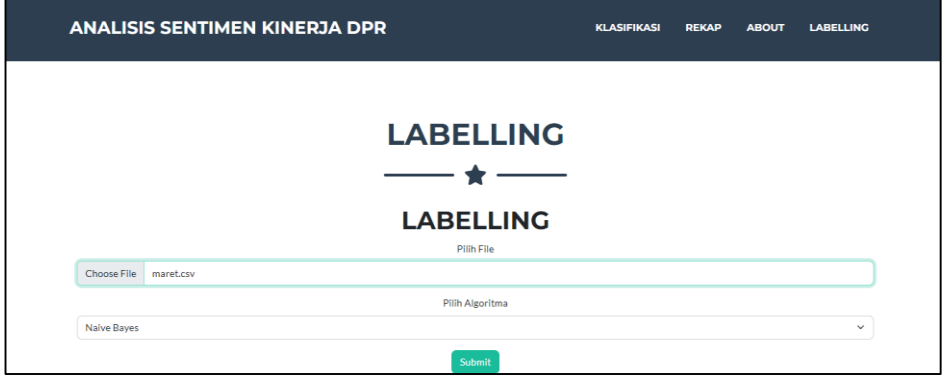

Gambar 15 Setelah Pilih File dan Metode

|                                                                                                    | <b>ANALISIS SENTIMEN KINERJA DPR</b><br><b>KLASIFIKASI</b><br><b>REKAP</b><br><b>ABOUT</b>                                                                           | <b>LABELLING</b> |  |  |
|----------------------------------------------------------------------------------------------------|----------------------------------------------------------------------------------------------------|------------------|--|--|
|                                                                                                    | <b>Hasil Labelling</b>                                                                                                    |                  |  |  |
|                                                                                                    | <b>Lihat Grafik Presentase</b>                                                                                                    |                  |  |  |
|                                                                                                    | Show $10 \times$ entries<br>Search:                                                                                                    |                  |  |  |
| <b>Export CSV</b>                                                                                                    | Export PDF<br><b>Export EXCEL</b>                                                                                                    |                  |  |  |
| No <sup>4</sup>                                                                                                    | Tweet                                                                                                    | Sentimen         |  |  |
| 1                                                                                                    | @collegemenfess Hmmm cosplay id anggota dpr mungkin. YTTA                                                                                                    | negatif          |  |  |
| $\boldsymbol{2}$<br>"Gorden Pemisah" Seharga 90 Juta #DPR #GedungDPR #Gorden #RakvatMerdeka #RMid https://t.co/3iUuEi6pOK                                                        |                                                                                                    |                  |  |  |
| $\mathbf{3}$                                                                                                    | DPR yg penting dirinya Rakyat dilupakan                                                                                                    |                  |  |  |
| 4<br>@Haisa_HS Rakyat berdosa kalo cuek kondisi wakilnya di DPR bergorden kain pel  Monggo pak sekjen dianggarkan aja gorden dari emas 24 karat kami<br>rakvat cukup sekarat aja |                                                                                                    |                  |  |  |
| 5                                                                                                    | Kuncinya sih ada pada mereka mereka yang duduk disana. Di @DPR_RI, Mau ditunda kek, mau 3 periode kek, ASAL SEJALAN DAN SESUAI KONSTITUSI gak<br>ada MASALAH! 444    |                  |  |  |
| 6.                                                                                                    | "Cinta kalau cuma kata-kata mending taruh saja ke Gedung DPR" #goutes                                                                                                |                  |  |  |
| $\overline{7}$                                                                                                    | @RamliRizal Makanya bang, Anda harus bikin Partai aTO masuk partai biar lalu nyalon DPR. Koar" diluaran itu gak ada gunaa, Sbb semua Keputusan itu dibuat<br>negatif |                  |  |  |

Gambar 16 Hasil *Labelling*

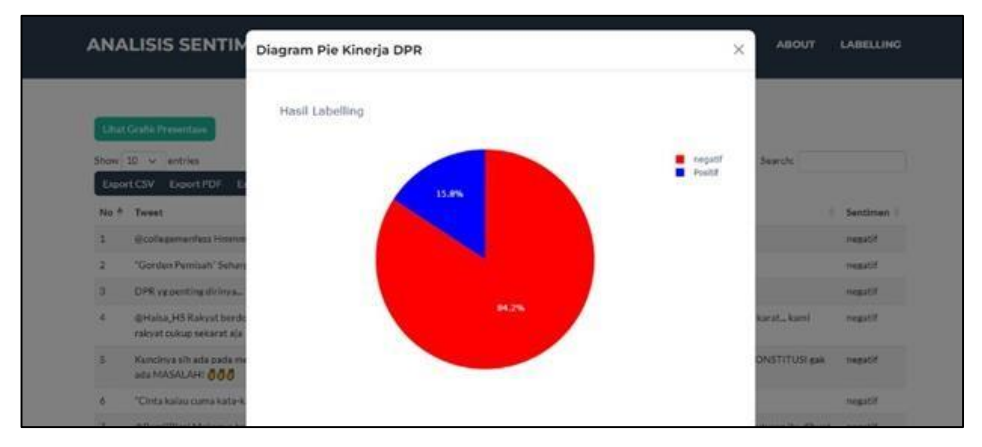

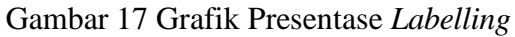

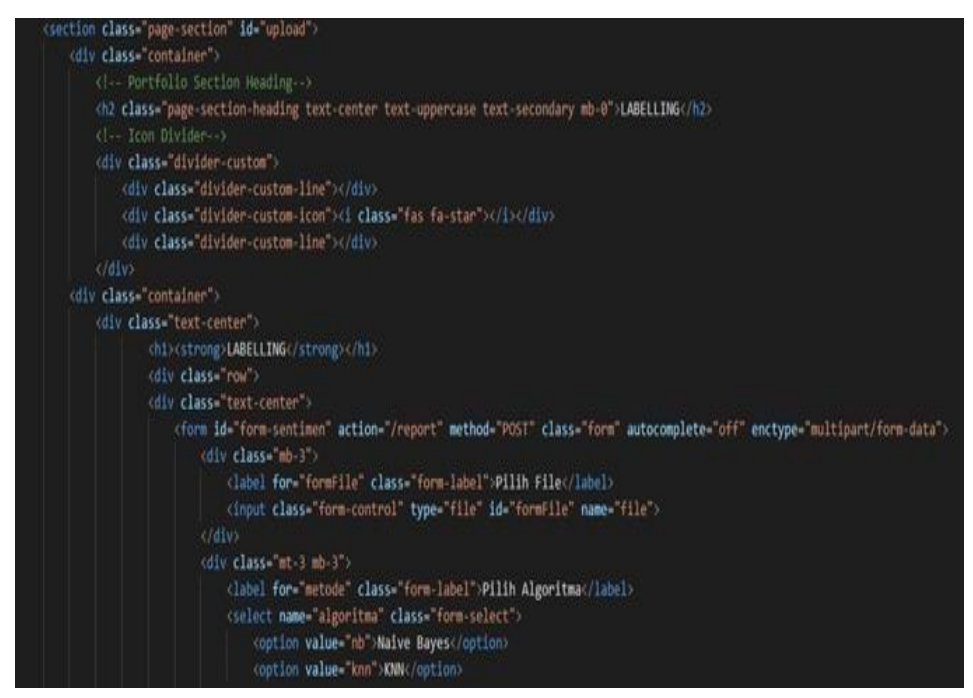

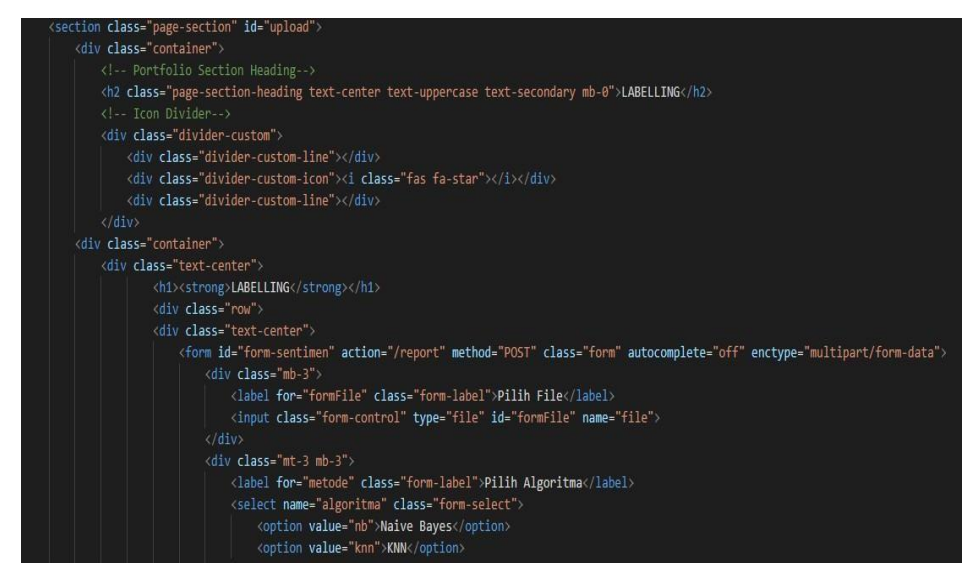

Gambar18 *Source Code Labelling*

# Lampiran 7 Sertifikat HKI

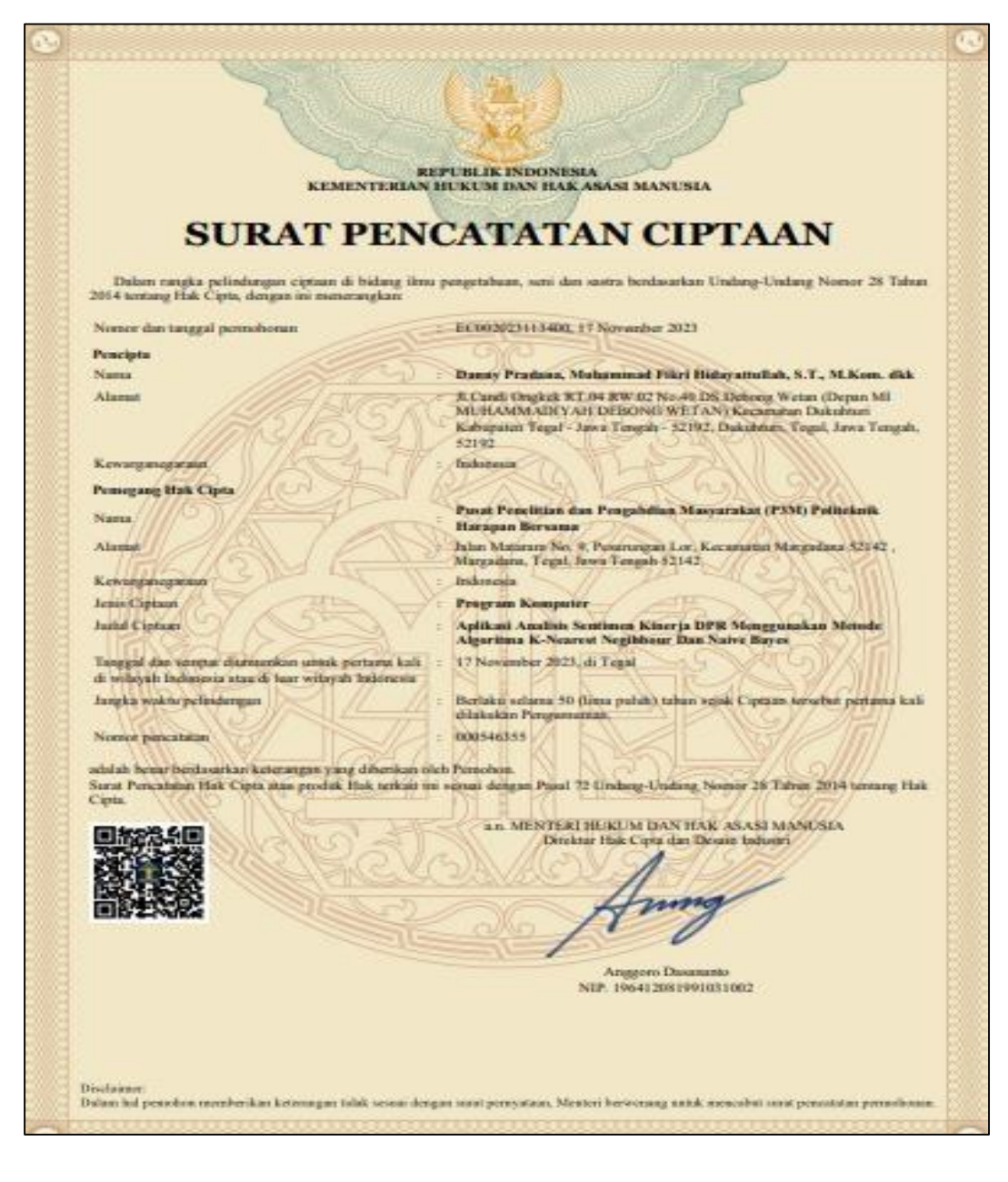

| No.              | Objek yang    | Skenario pengujian            | Hasil yang diharapkan           |  |
|------------------|---------------|-------------------------------|---------------------------------|--|
|                  | diuji         |                               |                                 |  |
| 1.               | Halaman       | Klik menu utama               | Akan menampilkan halaman        |  |
|                  | Utama         |                               | utama yang di dalamnya          |  |
|                  |               |                               | terdapat tulisan Selamat Datang |  |
|                  |               |                               | Di Aplikasi Analisis Sentimen   |  |
|                  |               |                               | Kinerja DPR                     |  |
| 2.               | Halaman       | Klik menu klasifikasi         | Akan menampilkan hasil          |  |
|                  | Klasifikasi   | kemudian mengisi              | klasifikasi dari input ketika   |  |
|                  |               | form input berupa             | mengkilk tombol submit          |  |
|                  |               | kalimat                       |                                 |  |
| 3.               | Halaman       | Klik menu Upload              | Akan menampilkan hasil          |  |
|                  | <b>Upload</b> | kemudian mengisi              | klasifikasi dari file yang      |  |
|                  |               | form input berupa             | diupload ketika mengkilk        |  |
|                  |               | <i>upload</i> file, dan pilih | tombol submit                   |  |
|                  |               | algoritma                     |                                 |  |
| $\overline{4}$ . | Halaman       | Klik menu rekap               | Akan menampilkan hasil rekap    |  |
|                  | Rekap         | kemudian mengisi              | bulanan dan tahunan tergantung  |  |
|                  |               | form berupa pilih             | bulan dan tahun yang di pilih   |  |
|                  |               | bulan dan tahun               | ketika mengklik tombol submit   |  |
|                  |               |                               |                                 |  |

Lampiran 8 Hasil Pengujian Aplikasi Mnggunakan *Black Box*